汉王笔是软件、硬件结合的多功能识别产品, 由汉王笔软件、汉王手写板、手写笔等组成。

技术支持信息

全国服务电话:400-810-8816

服务信箱: tech@hanwang.com.cn

汉王科技股份有限公司网址:

[http://www.hanwang.com.cn](http://www.hanwang.com.cn/)

### 可以从汉王科技官方网站下载新版软件和完 整版使用说明书。

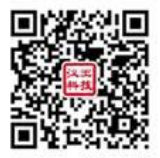

请在微信公众号中查找"汉王服务"并关注, 或直接扫描上方二维码加关注,可在线咨询产品问 题、查询保修收费政策、维修进度等。关注后绑定 产品(保修期内),即可获赠延长三个月保修服务, 详情请咨询在线客服。

驱动软件下载

通过 浏览器 游 问 [http://www.hanwang.com.cn](http://www.hanwang.com.cn/) 或 http://www.hw99 .com 官网, 存首页上找到【服务与支持】, 洗择【程 序及驱动下载】。

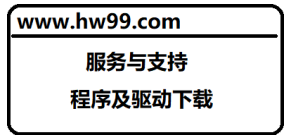

选择类别【用于个人和家庭使用】,选择产品 【汉王笔】, 选择对应产品名称, 讲入下载页面。

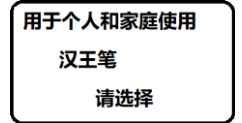

如下载遇到问题,可扫码咨询,或请拨打全国 服务热线电话,400-810-8816 进行咨询。

外观

 手写板正面示意图 手写笔示意图  $\alpha$ 

连接到计算机

从包装中取出汉王笔后,将手写板连接到计 算机 USB 接口。(若手写板机身无 USB 数据线, 请 先从包装中取出 USB 数据线,连接到手写板上。)

安装驱动程序

注意:仅适用于配有驱动程序的汉王笔产品, 免安装版汉王笔或无驱动产品无需此操作。

1.将手写板连接到计算机 USB 端口上;

2. 将从汉王官网下载的驱动软件包解压, 或 将随机 U 盘插入计算机 USB 端口;

3.双击根目录的 Setup.EXE 自动弹出安装界 面,点击"安装驱动"按钮,开始驱动程序安装。 也可通过文件浏览选择目录,打开 Drivers 目录, 点击目录中"Setup.exe",安装驱动程序。

4.根据提示信息选择安装,等待安装完成;

5. 安装完成后,占击"完成"重新启动计算机。 即可完成驱动安装。

安装汉王笔软件

### 注意:免安装版汉王笔产品无需此操作。如果 随机附赠 U 盘,推荐运行安装程序将手写软件安装 到计算机,可以获取所有软件功能。

1.将手写板连接到计算机 USB 端口上;

2. 将从汉王官网下载的驱动软件包解压, 或 将随机 U 盘插入计算机 USB 端口;

3.双击根目录的 Setup.EXE 自动弹出安装界 面,点击"安装汉王软件"按钮,开始软件安装。

也通过文件浏览选择 HWPEN 目录,点击目录中的 "Setup.exe",运行软件安装;

4.根据提示信息选择安装,等待安装完成;

5.安装完成后,点击"完成"重新启动计算机。

快速启动汉王笔

### 注意:免安装版汉王笔产品不支持快速启动。

汉王笔软件安装成功、重新启动计算机后,汉 王快速启动程序自动运行,启动图标<sup>35</sup>自动加载 到任务栏内。

您可从开始菜单启动汉王笔软件,也可以从 Windows 任务栏内单击"汉王快速启动"图标 选择要启动的汉王笔软件。

注意:如果 <sup>3</sup> 自动隐藏了,请到系统右下角 托盘区 "显示隐藏的图标" → "自定义",找到<mark>类</mark> 图标,将"行为"设置为"显示图标和通知"。 即可在任务栏显示。

使用汉王笔

从 Windows 开始菜单,找到汉王笔, 洗择"汉 王全屏幕",即可调用全屏幕方式手写输入。

对于免安装版汉王笔产品,连接计算机后汉 王笔软件一般会弹出自动运行的提示。选择运行 "HWPEN.exe"或"Setup.exe",软件开始工作。 如果自动运行没有启动,可通过文件浏览选择文件 所在虚拟光驱目录,点击目录中"HWPEN.exe"或 "Setup.exe",运行软件。

汉王全屏幕可以在整个计算机屏幕上任意书 写, 没有书写区域限制。打开字处理软件(例如 Word),书写后识别的文字会自动发送到软件编辑 区中。注意,请首先确认光标位置再开始书写。

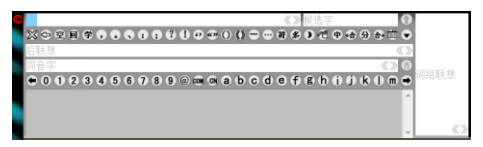

退出汉王笔软件

关闭汉王全屏幕:

占击 , 调出软件功能菜单, 点击"退出" 退出程序。

汉王笔使用注意事项

### 汉王笔书写

汉王笔的书写感觉不同于常用的钢笔、圆珠 笔,使用时需要有一个适应过程,书写时无需太用 力,轻轻书写即可:

书写时,手写板的位置应该顺着手势摆正,避 免写出的笔迹歪斜;

握笔不要过于倾斜,以免写不出笔迹;

握笔书写时,注意避免误触发笔身的快捷键;

抬笔时间(从抬笔到显示识别结果的等待时 间)的长短,应根据个人不同的书写习惯来调整。

#### 手写板与屏幕的对应关系

汉王笔手写板采用的是电磁感应原理,坐标 定位方式为绝对方式(鼠标是相对方式),其板面 默认与屏幕一一对应。

例如:要点击屏幕左下角的'开始',需要相

应将笔移动到写字板书写有效区的左下角,才能点 击"开始菜单"。

### 按键功能

● 左键: 笔尖轻触书写有效区即相当于鼠标左键;

● 右键: 笔身按键默认相当于鼠标右键;

● 移动: 笔尖不接触手写板并在其有效区内移动, 则光标移动;

● 双击: 光标定位后, 用笔尖快速触压手写板有 效区两次,触压时尽量保持笔尖在同一位置;

拖动:光标定位后,用笔点取目标,不抬笔尖, 将目标拖动到新位置后再抬起笔尖。

### 更换笔尖

手写笔的笔尖是易耗品,请您在笔尖磨损后 及时进行更换。

更换方法:用夹子夹住笔尖并用力拔出,然后 将新笔尖置于笔身中。

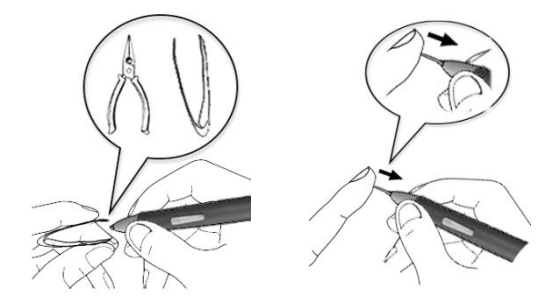

保修协议

汉王产品保修期自购买之日起开始计算,以 您的有效购机发票为凭证,维修方式为用户送修。

#### 一、 注意事项

1. 请勿剧列撞击、震动、挤压、跌落本产品;

2. 本产品使用的话宜温度环境为 0-40℃;

3.请勿在潮湿环境下使用,本产品不防水;

4.遇有故障时,请到本公司指定地点维修,请 勿自行拆修。

#### 保修原则

9

1. 按照正常使用且未讳反上述注意事项, 因 产品质量问题而引起的本产品硬件故障均属于保 修范围。在保修期内,予以保修。

本保修条例适用于汉王笔系列产品,实行"七 日保换"、"一年保修"。

正常使用指无"人为或不可抗力造成的损坏"。

①"保修"或"维修"的服务仅限于电器元件 的故障(主要指硬件主板和手写笔),不包括硬件 外壳、说明书、包装物、光盘、U 盘及其他消耗品 等,不包括邮寄和上门服务费;

②保换:指产品开箱不合格,或购买七天内出 现电器性能故障,影响使用。保换的条件是包装盒 内所有物件完整,并且外观没有磨损,产品主机、 外盒的序列号一致,否则按保修处理;

③保修:在保修期内正常使用情况下出现电 器故障,汉王科技负责免费保修;

④维修:在维修期内正常使用情况下出现电 器故障,汉王科技负责维修,收取一定的元件、配 件成本费。

2.以下情况不能享受免费保修服务,但提供 维修服务,只收取元件、配件和劳务成本费。

①违反上述涉及本产品"注意事项"的规定;

②人为因素造成的损坏,包括非正常工作环 境下使用,不按说明书使用所引起的损坏等;

③因不可抗拒力(如水火灾、地震、雷击、电 压异常等)造成的损坏;

④超过保修期的产品。

3.本公司提醒您定期对资料进行备份,本公 司不承担因产品故障致使资料丢失造成的一切直 接或间接损失;不论何种情况,汉王科技所承担的 责任将不超过您对该产品所付的款项。

4.如不能出示购机发票或其它有效凭证,将 按产品生产日期判定保修期限,如果超过保修期, 将收取元件、配件和劳务成本费。

### 三、 保修方法

1.委托修理时,请持购机发票或其它有效凭 证,与当地经销商联系;

2.可以到本公司全国任一联保点申请维修。

### 本保修协议的最终解释权属于汉王科技股份 有限公司。

### 有害物质含量表

### 产品中有毒有害物质或元素的名称及含量表

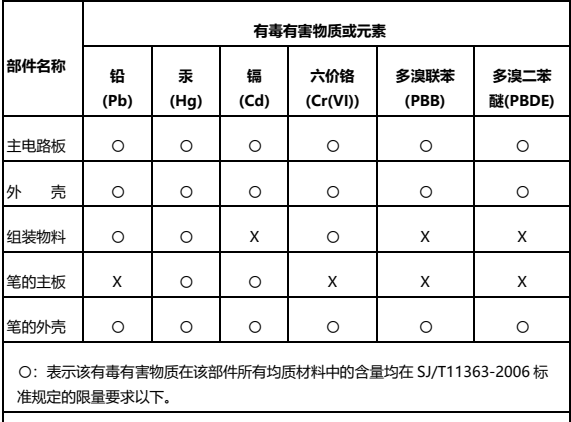

X:表中打"X"处表明本公司暂未对该部件相应的有毒有害物质进行检测,不能确 定该部件中有毒有害物质是否超出 SJ/T11363-2006 标准规定的限量要求。